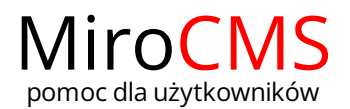

ZMIANA KOLEJNOŚCIBANERÓW

## <span id="page-0-0"></span>Zmiana kolejności banerów w menu

W celu zmiany kolejności banerów w menu należy przytrzymać lewy przycisk myszki na wybranym banerze, a następnie przenieść go w pożądane przez nas miejsce. Podczas przenoszenia banera ukaże się nam ikona  $\stackrel{\ast}{\bullet}$ , która informuje o tym, że dany baner może być przeniesiony w dane miejsce.

Zawartość

- Zmiana [kolejności](#page-0-0)
- Blokada [zmiany](#page-0-1)

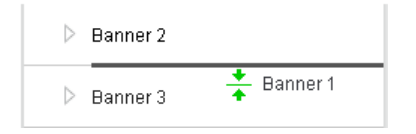

## <span id="page-0-1"></span>Blokada zmiany kolejności w przypadku, gdy chcemy przenieść baner w nieprawidłową lokalizację.

Blokada zmiany kolejności wystąpi kiedy chcemy posortować kategorie w banerach. Możliwość przenoszenia/sortowania dostępna jest jedynie w obrębie jednej kategorii lub między nimi.